## **LAB Exercise Ubuntu SNMP**

## **Pre requested software**

- Ubuntu 18.04
- $\bullet$  Virtual Box Server (192.168.10.38)
- $\bullet$  Virtual Box Client (192.168.10.37)
- Putty for SSH Note: enable putty and ssh and continue your lab exercise.

## *Server Configuration*

Step 01 Update the repository - Ubuntu

**# sudo apt-get update**

Step 02 Installation of SNMP

**# sudo apt-get install snmpd**

**#sudo apt-get install snmp**

Step 03 Configuration of SNMP.

Part 01 Edit the file

**# sudo nano /etc/snmp/snmpd.conf**

Part 02 Add the port

*we need to change the agentAddress directive. Currently, it is set to only allow connections originating from the local computer. We need to comment out the current line, and uncomment the line underneath, which allows all connections*

*# Listen for connections from the local system only # agentAddress udp:127.0.0.1:161 # Listen for connections on all interfaces (both IPv4 \*and\* IPv6) agentAddress udp:161,udp6:[::1]:161*

Part 03 Access Control

Replace the following line: (*snmp community is LKNOG2019)*

*rocommunity public default -V systemonly*

**replace to:**

**rocommunity LKNOG2019 default -V all**

Part 04 System Information

You can add the physical location of your server and a contact email.

**sysLocation LKNOGColombo**

**sysContact lknog3@lknog.lk** 

*note: save and exit. (ctrl+o and ctrl+x)*

Step 05 Verify the configurations

**# sudo nano /etc/snmp/snmpd.conf**

# Listen for connections on all interfaces (both IPv4 \*and\* IPv6)

**agentAddress udp:161,udp6:[::1]:161**

# ACCESS CONTROL

# **view all included .1.3.6.1.2.1.1 view all included .1.3.6.1.2.1.25.1**

```
#rocommunity public localhost
```
 # Default access to basic system info **rocommunity LKNOG2019 default -V all** # rocommunity6 is for IPv6 **rocommunity6 LKNOG2019 default -V all**

**sysLocation LKNOGColombo**

**sysContact lknog3@lknog.lk** 

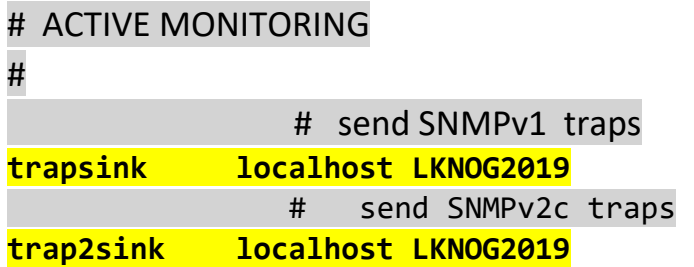

*note: save and exit. (ctrl+o and ctrl+x)*

Step 06 restart the SNMP service

**#sudo service snmpd restart**

**Or**

**# systemctl restart snmpd.service**

## Step 07 Test SNMP

**# snmpwalk –v 1 –c LKNOG2019 127.0.0.1:161**

Or

**# snmpwalk –v 1 –c LKNOG2019 192.168.10.38:161**